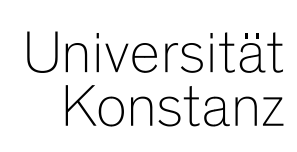

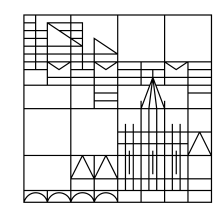

# **Austausch zum Campusmanagement**

Konstanz, 17.07.2020

#### **Themen**

- 1. Ablauf Sitzplatznummern zur Info
- 2. Zeitraumgruppe zur Verteilung in der Rasterplanung
- 3. Nacherfassen und Excel-Import in der Rasterplanung
- 4. Wieso tauchen Studis nicht auf TN-Listen auf?
- 5. Verlängerung der Fristen für OP/ZP/SK
- 6. Prüfungsanspruch setzen neues Recht
- 7. POS-Verbuchungen
- 8. Sichtbarkeiten im Vorlesungsverzeichnis
- 9. Notenspiegel
- 10.Sonstiges

### **1. Ablauf Sitzplatznummern - zur Info**

#### **Die Sitzplatznummern werden nicht aus ZEuS ausgegeben**!

Um Missverständnisse im Ablauf zu vermeiden, möchten wir folgende Info nochmal an Sie weitergeben: Um den Anforderungen der aktuellen Situation gerecht zu werden und Kontaktwege im Falle einer Ansteckung nachvollziehen zu können, müssen in größeren Prüfungen **Sitzplatznummern** berücksichtigt und dokumentiert werden.

Die entsprechenden **Pandemiesitzpläne** sind im Internet auf der folgenden Website hinterlegt: https://www.uni-konstanz.de/studieren/im-studium/pruefungen/pandemie-raumbelegungsplaene-fuerpraesenzpruefungen/

In den Plänen sind die zu belegenden Sitzplätze mit schwarzem Punkt ersichtlich gemacht worden. In den Plänen für die größeren Hörsäle ergeben sich aus diesen Plänen bereits die "Sitzplatznummern". Für die kleineren Seminarräume ist dies im Hinblick auf den damit verbunden Aufwand nicht gemacht worden. **Da im Ansteckungsfall bei Prüfungen in kleineren Räumen mit wenigen Teilnehmern vermutlich ohnehin alle Teilnehmer zu kontaktieren wären, reicht es aus, wenn für kleine Seminarräumen eine Teilnehmerliste vorliegt.**

Die Sitzpläne wurden/werden vom Hausdienst in den jeweiligen Seminarräumen/Hörsälen ausgehängt.

#### **2. Zeitraumgruppe zur Verteilung in der Rasterplanung**

Um die Verteilung der Teilnehmer in der Rasterplanung zu ermöglichen und Ihnen die Auswahl eines passenden Verteilverfahrens zu ersparen, haben wir pauschal allen Prüfungen des SoSe 20 die Zeitraumgruppe (ZRG) *Prüf.anmeldung\_UKN\_Bearbeitung und Verteilung* angehängt.

Diese ZRG ermöglicht **lediglich die Verteilung und Bearbeitung** von Teilnehmern im Zeitraum bis 30.09.2020. Sie hat **keine Auswirkungen auf die An- und Abmeldung**  und auf ggf. **bereits eingehängte ZRG**.

Möchten Sie die **studentische Anmeldung** für eine Prüfung ermöglichen, müssen Sie noch eine **zusätzliche passende ZRG** einhängen.

Nutzen Sie die Rasterplanung und damit die Verteilung für eine Prüfung **nicht**, müssen Sie die ZRG **nicht rauslöschen**. Sie wird dann einfach nicht genutzt.

#### **3. Nacherfassen und Excel-Import in der Rasterplanung**

In der Rasterplanung ist es leider nicht möglich, Studierende per Excel-Import am Prüfungssatz nachzuerfassen.

**Bevor** Sie eine Excel-Liste mit Leistungen importieren können, auf der sich Studierende zur Nacherfassung befinden, müssen Sie diese Studierenden händisch auf einen der Rastertermine anmelden.

Voraussetzung für einen funktionierenden Import ist also, dass sich die Leistungen **vor dem Import** schon im System befinden (mit dem Status ZU oder AN), damit sie "überschrieben" werden können.

#### **4. Wieso tauchen Studis nicht auf TN-Listen auf?**

Es kommt immer wieder vor, dass angemeldete Studierende nicht auf Teilnehmerlisten auftauchen. Bis auf wenige Ausnahmen ist das Problem hier immer, dass diese Studierenden zwar zur Prüfung, nicht aber auf einen spezifischen Prüfungs**satz** oder –**termin** angemeldet wurden.

Um das zu vermeiden, lassen Sie das Feld **Termin/Prüfer** unter *Leistungen bearbeiten* bitte grundsätzlich nie leer, bevor Sie "Suchen" und Studierende nacherfassen. Ausnahmen bestehen nur für bspw. Hausarbeiten, für die kein Prüfungssatz angelegt wird und das Feld dadurch ausgegraut ist.

Wie Sie überprüfen können, ob Studierende nicht korrekt angemeldet wurden, lesen Sie auf der nächsten Folie.

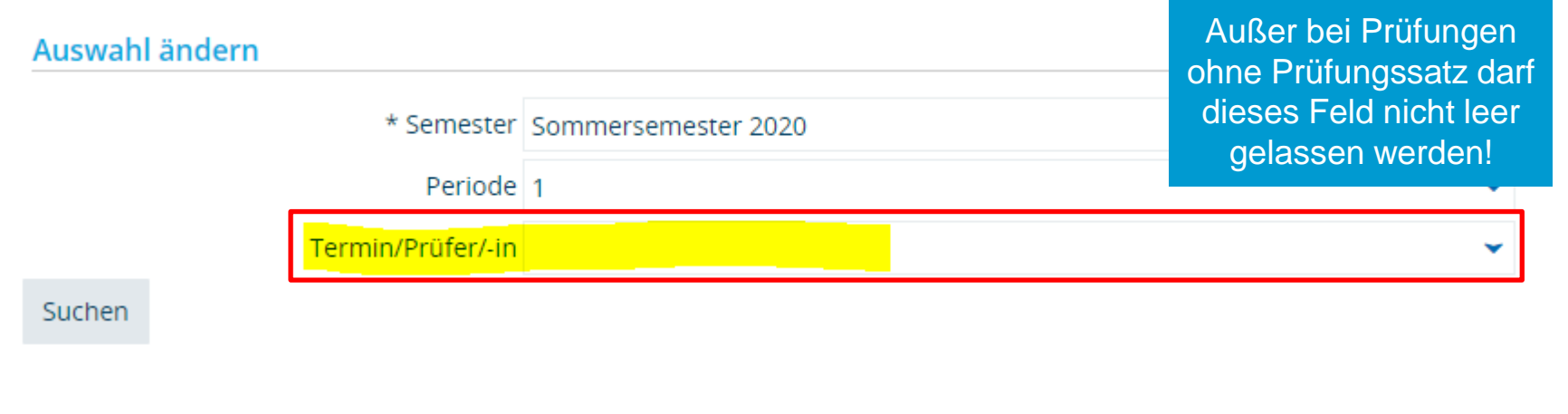

#### **4. Wieso tauchen Studis nicht auf TN-Listen auf?**

Um zu überprüfen, ob alle Studierenden einer Prüfung korrekt angemeldet wurden, gehen Sie unter *Leistungen bearbeiten* bitte wie folgt vor:

1. **Ausnahmsweise** nur die Felder Semester und Periode entsprechend befüllen und "Suchen".

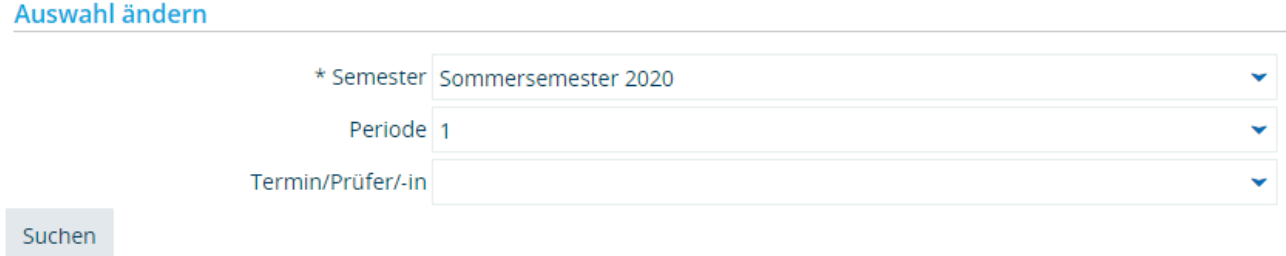

2. Die Studierenden, für die in den Spalten *Gruppe*, *Prüfer/-in*, *Datum (wenn hinterlegt)* und *Termin* **nichts** eingetragen ist, sind auf **keinen** Prüfungssatz oder –termin angemeldet. Sie erscheinen dadurch auch nicht auf der Teilnehmerliste.

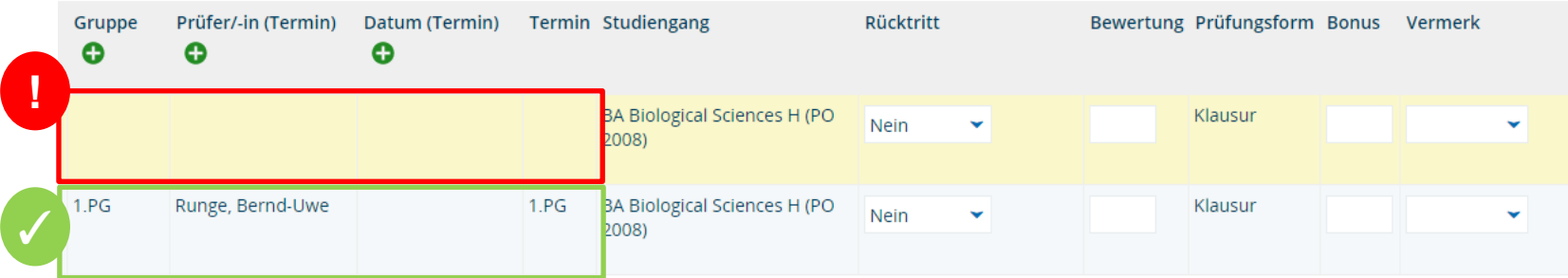

In solchen Fällen löschen Sie bitte den Datensatz und melden den/die Studierenden erneut korrekt auf den **Prüfungssatz** oder **-termin** an **oder** ordnen den entsprechenden Organisationssatz direkt an der Leistung unter *Leistungen bearbeiten pro Studierendem* zu.

#### **5. Verlängerung der Fristen für OP/ZP/Sprachkenntnisse**

Zur Umsetzung der **Änderung im Landeshochschulgesetz bzgl. der Orientierungs- und Zwischenprüfungen** sollen die **fachsemestergebundenen Fristen** für Studierende mit Immatrikulation im Sommersemester 2020 **verlängert** werden.

Dazu wurde bei allen zur Rückmeldung relevanten **Standardfristen** eine **pauschale Erhöhung um ein Fachsemester** vorgenommen.

Das greift nicht für die Studierenden, die in höheren Fachsemestern als der Standardfrist ohne eine solche erforderliche Prüfungsleistung studieren, also bereits eine Fristverlängerung erhalten hatten. Rechtlich ist diesen Studierenden aber auch eine Fristverlängerung zu gewähren. Dies wird technisch anders gelöst, damit auch hier Rückmeldungen durchgeführt werden können.

Soweit über die OP/ZP und Sprachkenntnisnachweise hinaus **weitere individuelle fachsemesterabhängige Prüfungen in Prüfungsordnungen** geregelt sind, prüfen wir, welche Lösungen hier kurzfristig umgesetzt werden können.

#### **6. Prüfungsanspruch setzen – neues Recht**

Im Falle eines **Verlustes des Prüfungsanspruchs durch Überschreitung der zulässigen Anzahl an nicht bestandenen Versuchen** haben Sie in Ihrer Rolle *Leistungsverbuchung* jetzt die Möglichkeit, den Prüfungsanspruch selbst wieder herzustellen. Wie bisher ist bei der auslösenden Prüfung im Feld *Freiversuch* der Eintrag "Zusatzversuch möglich" auszuwählen.

Im Studienverlauf kann über das Stift-Symbol der Prüfungsanspruch wieder hergestellt werden:

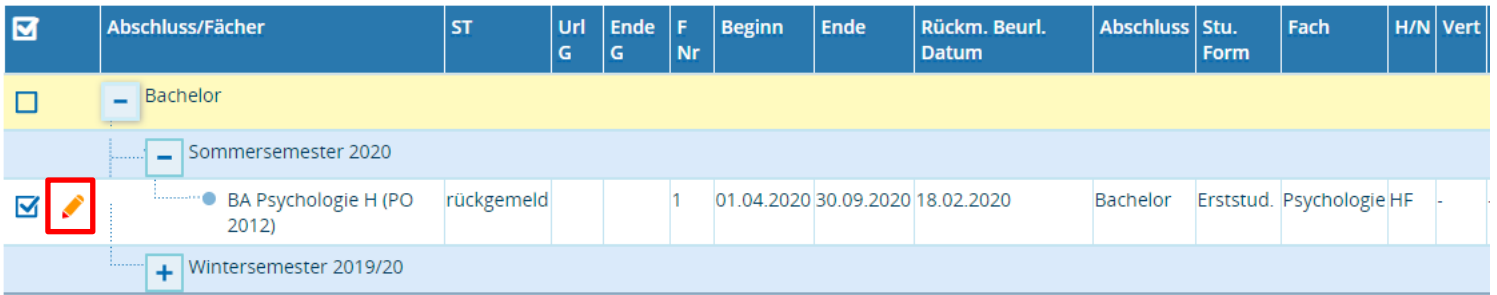

Im Feld *Prüfungsanspruch* soll "besteht" gesetzt werden. Im Feld *Ende der Prüfungsberechtigung*  muss ein **evtl. gesetztes Datum gelöscht** werden.

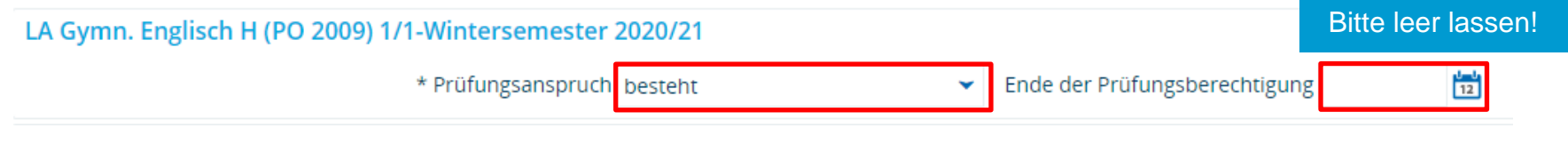

### **7. POS-Verbuchungen**

Aufgrund der aktuellen Home Office-Situation hatten wir beim Thema POS-Verbuchungen mit einigen Schwierigkeiten zu kämpfen und die Verbuchung ging nur schleppend voran.

Mit der anstehenden Rückkehr an die Uni möchten wir das Verfahren und die Abläufe nun intern nochmal glatt ziehen und verbessern, um die angesammelte Verbuchungsarbeit bewältigen zu können. Geplant ist, die Leistungen zukünftig in bestimmten Intervallen (bspw. monatlich) abzufragen und von ZEuS nach POS zu übertragen.

Über das weitere Vorgehen werden wir Sie in ca. zwei Wochen nochmal informieren, nachdem wir die Abläufe intern optimieren konnten.

### **8. Sichtbarkeiten Vorlesungsverzeichnis**

Am kommenden Montag, den 20.07.20, wird das Vorlesungsverzeichnis aufgrund des Semesterverzugs eine Woche später als gewohnt freigeschalten. Den neuen Termin hatten wir bereits vor einiger Zeit kommuniziert.

Leider besteht momentan noch ein technisches Problem, weshalb wir u.A. die Bearbeitungssicht nicht wie gewohnt vorab freischalten konnten. Außerdem können die Sichtbarkeiten aus dem Sommersemester nicht übernommen werden.

Das bedeutet, dass ab Montag vorübergehend **alle Strukturen im Vorlesungsverzeichnis eingeblendet** sein werden.

Das Team Campusmanagement zieht die Sichtbarkeiten dann sukzessive nach, um wieder den aktuellen Stand abzubilden. Dies wird allerdings **einige Tage** in Anspruch nehmen. Bis dahin kann es leider vorkommen, dass Strukturen im VVZ angezeigt werden, die eigentlich ausgeblendet sein sollen.

Wir bedanken uns bei Ihnen für Ihr Verständnis und Ihre Geduld!

#### **9. Notenspiegel**

#### Rot markiert = es besteht noch Klärungsbedarf bzw. ist noch nicht umgesetzt

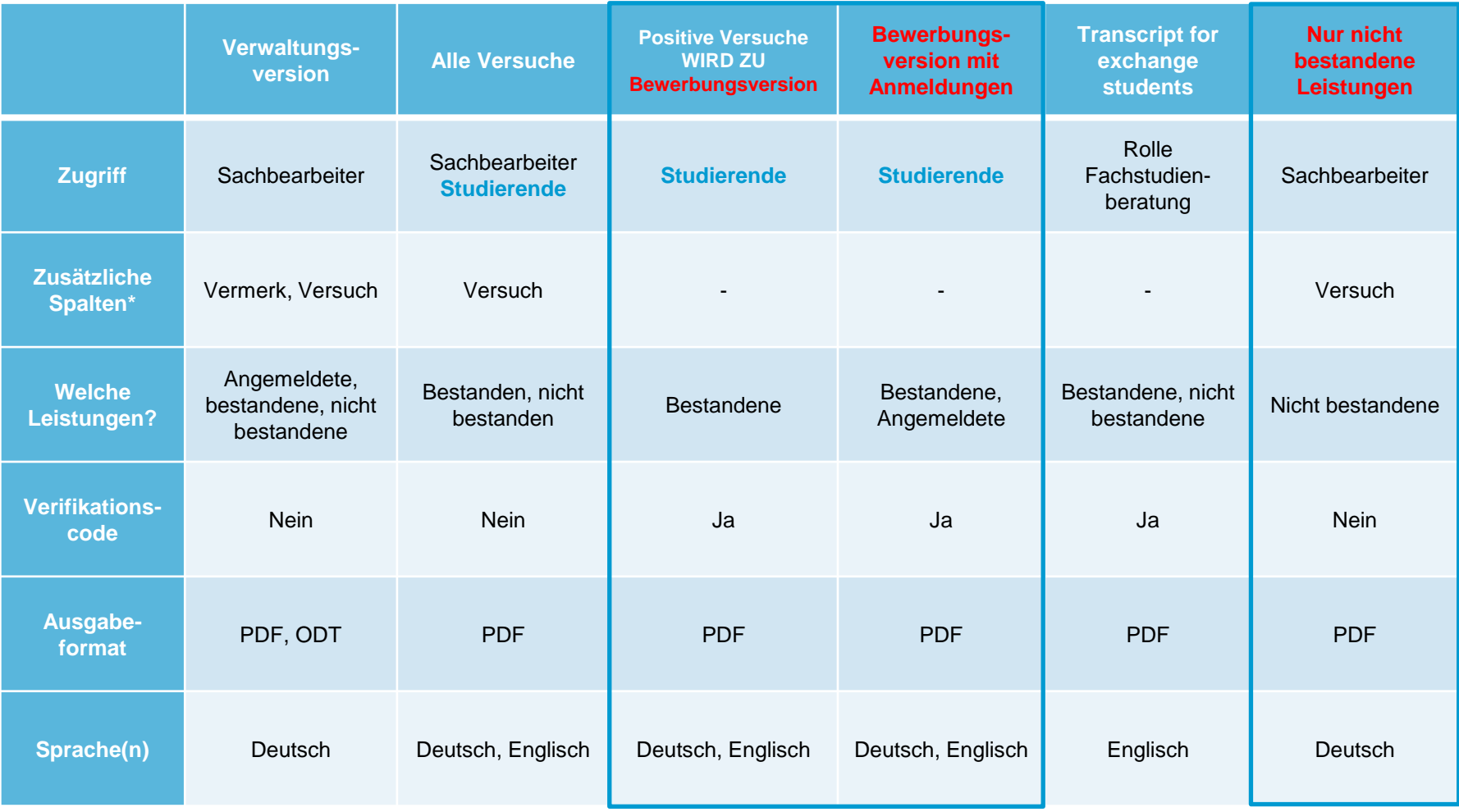

\* jeder Bericht hat **mindestens** folgende Spalten: Prüfungsnummer, Leistung/Prüfer\*In, Semester, Note, Status, Credits. **In der Tabelle werden nur zusätzliche Spalten aufgeführt**.

#### **10. Sonstiges**

- − Die Lehrevaluation startet bald. Sie läuft vom 20.07. 09.08.2020. Die Lehrenden wurden darüber in einem Portlet auf ihrer Startseite in ZEuS sowie per Mail informiert.
- Die Arbeitsplätze in der Bibliothek werden ausgeweitet. Ab nächster Woche kann pro Tag in zwei Slots von jeweils 8:00 – 14:00 und 15:00 – 20:30 Uhr belegt werden. Zusätzlich ist neuerdings auch eine Belegung am Samstag von 9:00 – 18:30 Uhr möglich. Außerdem werden die verfügbaren Arbeitsplätze auf 450 erhöht.

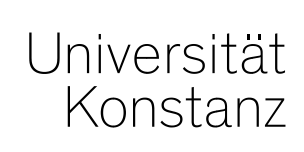

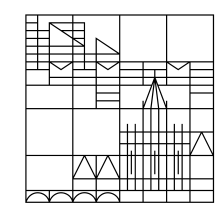

## **Herzlichen Dank!**

**Team Campusmanagement**